# **MANUAL DE USUARIO SMARTWATCH V109- GV18**

## **1. Vista general y botones**

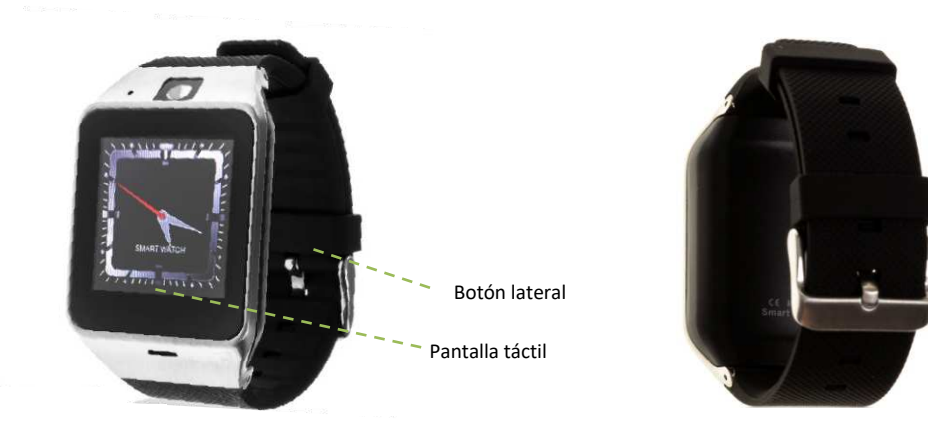

- **2. Antes del primer uso:** 
	- Las funciones podrían cambiar en base a futuras actualizaciones de software.
	- Cargue la batería durante al menos dos horas antes del primer uso.
	- **Encender el dispositivo:** presione durante unos segundos el botón lateral.
	- **Encender / apagar la pantalla:** haga una pulsación corta al botón lateral.
	- **Desplazarse por los menús:** desplácese a la izquierda o derecha en la pantalla táctil.

Para cargar el smartwatch conecte el cable USB a la parte lateral del reloj y a un puerto UBS o adaptador de carga.

#### **3. Cambio de idioma**

Si el smartwatch está en un idioma que no entiende siga los siguientes pasos:

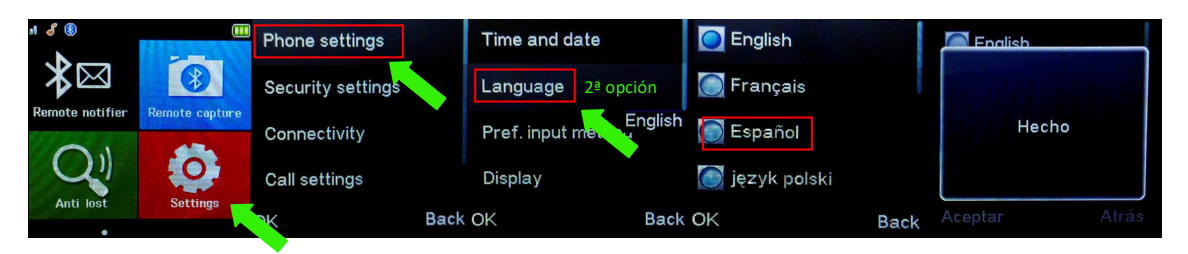

### **4. Descarga y conexión del software de sincronización con el Smartphone:**

- **1.** Descargue desde el App Store o Play Store la aplicación gratuita "FundoWear". Si se desplaza a la derecha desde la pantalla principal del smartwatch, verá un código QR desde el que también puede acceder a la aplicación.
- **2.** Conecte el Bluetooth en el teléfono. La visibilidad también debe estar activa.
- **3.** Desplazándose a la derecha desde el menú principal verá el menú del Bluetooth. Pulse en "Buscar nuevo dispositivo" y verá su telélefono móvil. Si hace clic en él, llegará una solicitud al teléfono para enlazar su smartwach. Acéptela. También es posible realizar la conexión desde los ajustes del bluetooth del teléfono o la propia aplicación.
- **4.** Desde el menú de la aplicación pulse "Sinc. De información". Los datos se sincronizarán con los del smartwatch. Tenga en cuenta que debe haber utilizado al menos alguna de las funciones previamente para que sincronice correctamente.

### **4. Funciones:**

- **Bluetooth**: active, desactive y configure el bluetooth de su smartwatch para enlazarlo con su teléfono.
- **Podómetro:** mueva sus brazos regularmente mientras camina, y el podómetro contará los pasos. En la pantalla principal de la aplicación podrá visualizar el tiempo y número de pasos.
- **Grabadora de sonidos:** necesario introducir una tarjeta de memoria.
- **Reproductor de música:** necesario introducir una tarjeta de memoria.
- **Reproductor de música remoto:** controle la música de su Smartphone desde su reloj.
- **Cámara remota:** permite disparar la cámara del teléfono desde su smartwatch.
- **Cámara:** realice fotografías mediante la cámara integrada en su smartwatch.
- **Galería de imágenes.**
- **Mensajes de texto:** permite leer y escribir mensajes de texto y enviárselos a sus contactos.
- **Anti-pérdida:** permite enviar una alerta de sonido o vibración a su smartwatch.
- **Monitor de sueño:** monitorea la calidad de sueño mientras duerme. Su brazalete enviará la información de sueño a la aplicación de su Smartphone. Medirá el sueño total, sueño profundo, ligero, despierto... así como la eficiencia del sueño.
- **Llamadas:** realice llamadas directamente desde su smartwatch, y vea las últimas llamadas realizadas y recibidas.
- **Alarma:** configure una alarma para que su brazalete le avise a una determinada hora.
- **Agenda:** revise sus contactos, modifíquelos o añada nuevos desde su smartwatch.
- **Control sedentario:** Configure su smartwatch para que le avise cuando lleve estático demasiado tiempo.
- **Radio FM**
- **Calendario.**
- **QR:** descargue la aplicación escaneando el código QR.

Desde la aplicación se podrá acceder a otras funciones tales como:

• **Notificaciones de llamadas, SMS y aplicaciones:** A través de la configuración podrá activar esta función de forma que cuando llegue una notificación a su teléfono móvil, el smartwatch mostrará un aviso con el icono correspondiente a la aplicación de la que proviene.

Si no recibe las notificaciones compruebe que la aplicación tenga acceso a ellas. En dispositivos Android deberá permitir el acceso a las notificaciones para poder recibirlas en el smartwatch. Para ello entre en los ajustes del teléfono y busque un apartado en el que pueda configurar las notificaciones (varía en función de la marca del terminal utilizado). Una vez ahí le aparecerá un gestor de notificaciones con las aplicaciones existentes en el teléfono. Busque la aplicación y active el interruptor de la opción "Permitir notificaciones". En dispositivos iOS, deberá hacerlo desde el menú "Notificaciones" de los ajustes del teléfono, y permitir notificaciones de la aplicación.

• Bloqueo de aplicaciones de las que no se desea recibir notificaciones.

NOTA: Las notificaciones de algunas aplicaciones como Whatsapp sólo están disponibles para dispositivos Android.

## **5. Cómo introducir una tarjeta micro SD y SIM**

Las bandejas de las tarjetas SIM Y micro SD se encuentran debajo de la batería. Siga los siguientes pasos.

- **1.** Levante la tapa trasera del smartwatch tirando desde una de las esquinas hacia arriba con cuidado.
- **2.** Retire suavemente la batería de su compartimento.
- **3.** Desplace la bandeja metálica de la SD hacia atrás y levántela.
- **4.** Coloque la tarjeta y vuelva a poner la bandeja en su sitio. Introduzca la SIM en su compartimento como se indica en la figura. Ponga la batería y vuelva a colocar la tapa trasera del smartwatch.

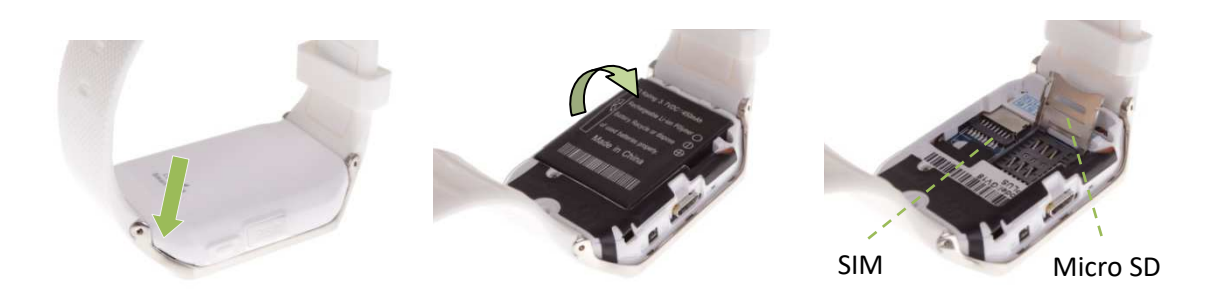

### **6. Solución de problemas comunes:**

-Incapaz de encender: puede que la batería esté demasiado baja, pruebe a cargarlo.

-Apagado automático: la batería está agotándose; póngalo a cargar.

-Tiempo de uso demasiado corto: la batería no está correctamente cargada.

-No carga: la vida de la batería puede verse reducida tras unos años. Debe remplazarla por una nueva.

#### **7. Avisos**

-Use los accesorios del reloj y los de su Smartphone.

-Reconecte el Bluetooth si se desconecta ocasionalmente.